#### Bareos Python Plugins Introduction

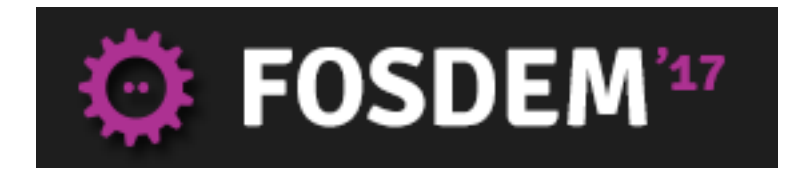

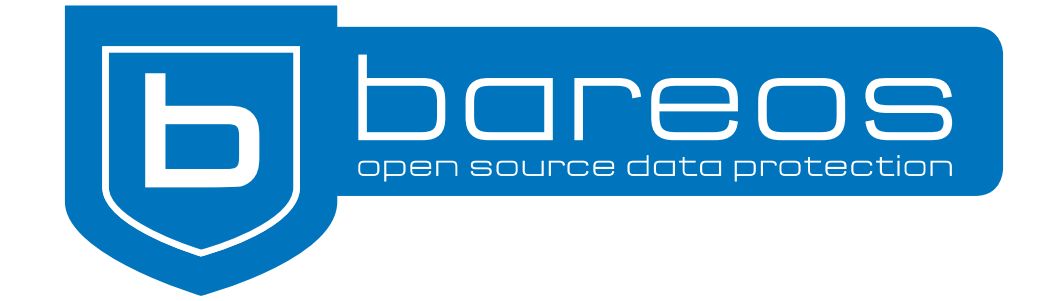

Stephan Dühr

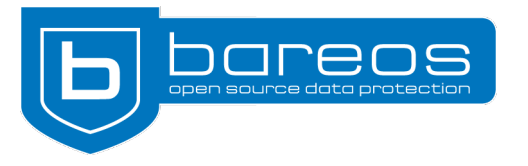

## Agenda

- Bareos architecture and terminology
- Introduction
- Plugin overview (FD, SD, DIR)
- Detailed View at FileDaemon Plugins
- FD Plugin Examples
- Discussion of Plugin Ideas, Feedback, Questions
- Slides:

<http://download.bareos.org/bareos/people/sduehr/>

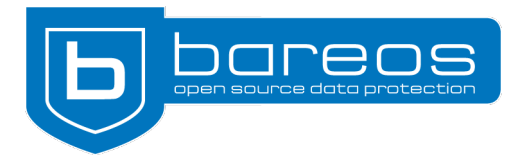

#### Architecture Overview

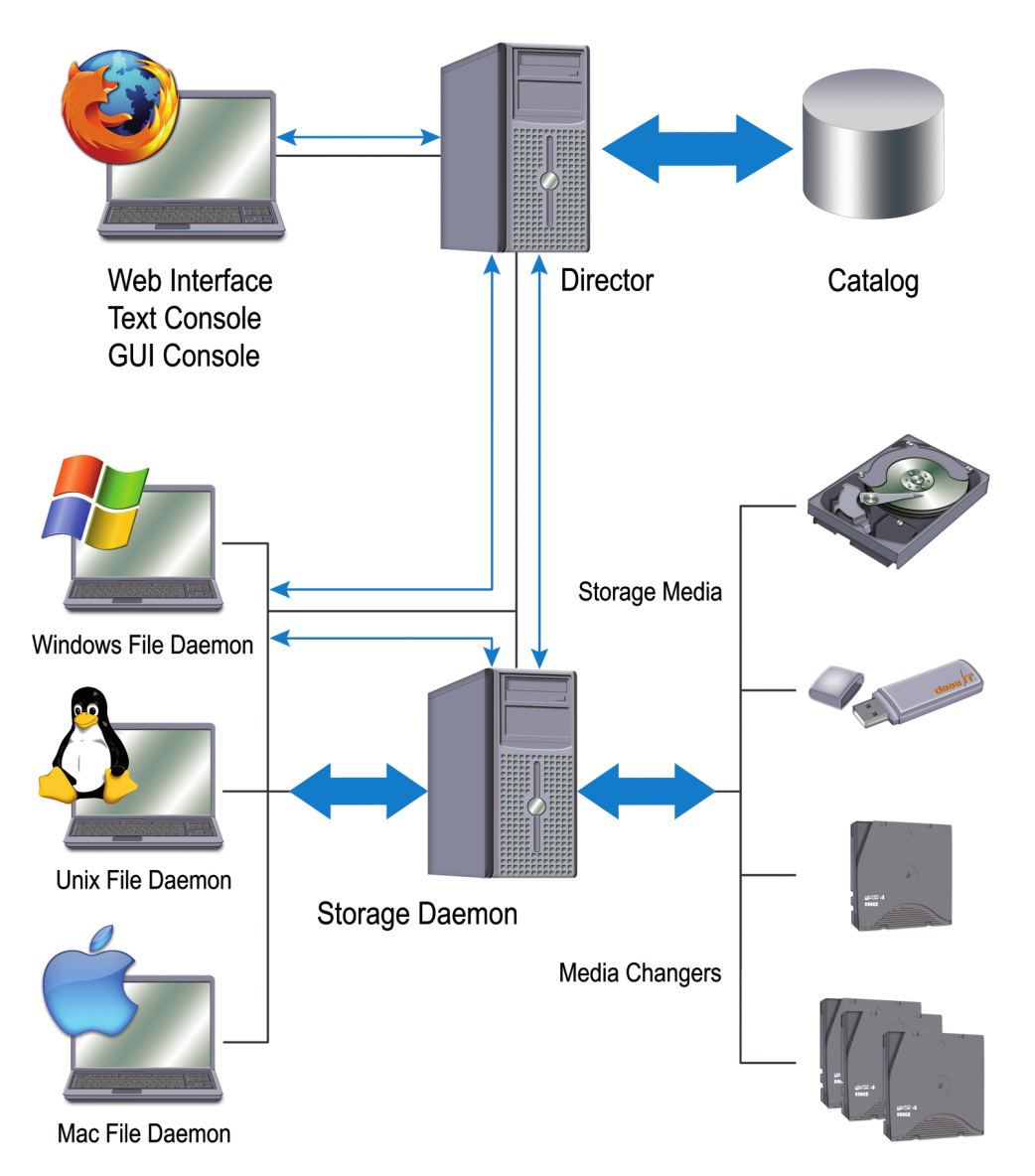

Bacula is a registered trademark of Kern Sibbald Bareos is a registered trademark of Bareos GmbH & Co. KG

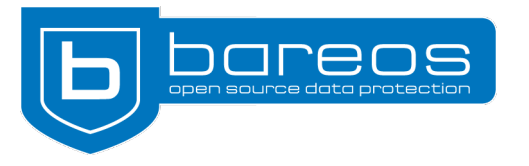

## Why Python Plugins?

- Extend Bareos functionality
	- Without touching the Bareos C code
	- Can react on numerous events (in contrast to pre- and postscripts)
	- Modify Fileset
	- Special incremental handling possible
	- Connect to other systems (Monitoring, Ticket, Hypervisors, Cloud, Logging, Indexer i.e. elasticsearch)
	- Application specific actions on backup and restore

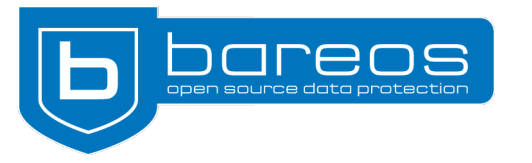

## New Bareos Python Plugin interface

- Python knowledge wide spread among technical consultants, admins and devops
- Arbitrary Python modules available to handle a large numbers of application / APIs
- Plain Python script for FD / SD / DIR plugins
- For FD additional class based approach, since 15.2 also for SD and DIR
- Need Python version 2.6 or newer
- Uses distribution provided Python packages
- C code already prepared for Python 3.x

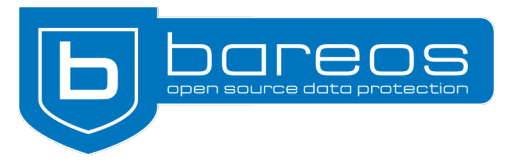

- Plugins configured via Bareos configuration Pass plugin options to FD plugins
- Bareos core calls functions from the plugins on defined events
- Plugins can influence the backup process and modify Bareos variables
- Plugin usage must be explicitly enabled: Plugin Directory = /usr/lib/bareos/plugins Plugin Names = python

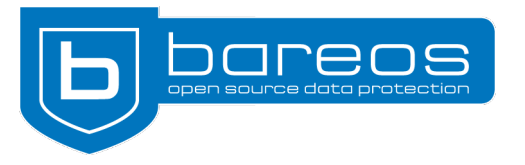

- Icinga / Nagios NSCA plugin
	- Submits job results and performance data by NSCA right after a job has finished.
	- OK: Bareos job titania-data.2015-09-20\_20.05.01\_47 on titania-fd with id 19374 level D, 0 errors, 75433922 jobBytes, 24 files terminated with status T

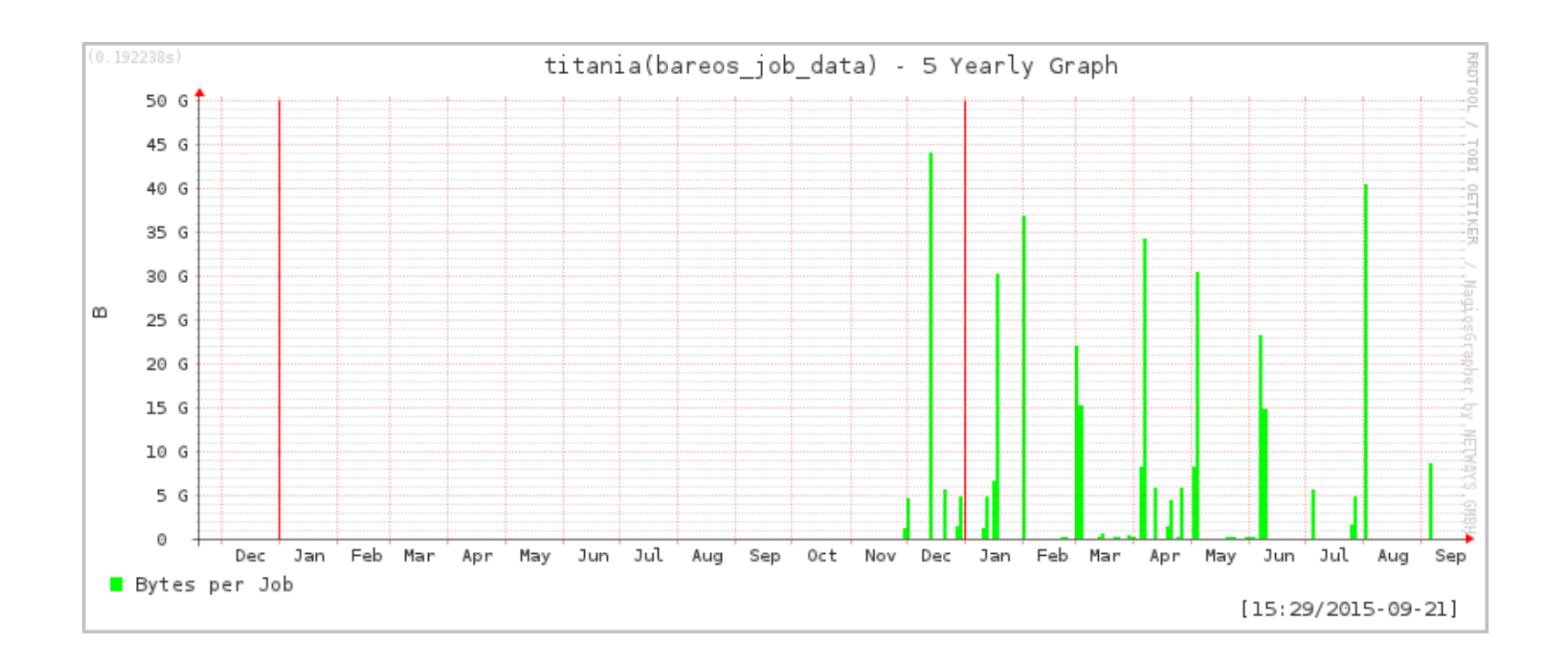

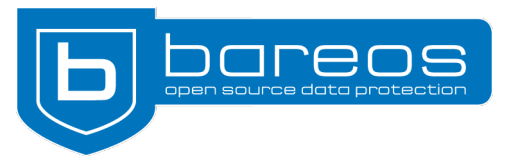

## Director Plugins: NSCA-sender

• Icinga / Nagios NSCA plugin configuration as Job directive:

```
Director {
  Plugin Directory = /usr/lib64/bareos/plugins
  Plugin Names = "python"
```
#### Job {

…

}

```
 ...
 DIR Plugin Options="python:module_path=/usr/lib64/bareos/plugins:
module_name=bareos-dir-nsca-sender:monitorHost=icingahost:
checkHost=my_bareosFD:checkService=bareos_backup"
…
}
```
• https://github.com/bareos/bareos-contrib/tree/master/dir-plugins/nagios icinga

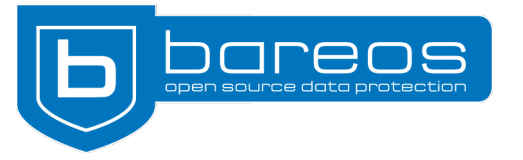

#### Director Plugins

- Base Class available, that provides basic and derived job information:
	- self.jobName = bareosdir.GetValue(context, brDirVariable['bDirVarJobName'])
	- self.jobLevel = chr(bareosdir.GetValue(context, brDirVariable['bDirVarLevel']))
	- self.jobType = bareosdir.GetValue(context, brDirVariable['bDirVarType'])
	- self.jobId = int(bareosdir.GetValue(context, brDirVariable['bDirVarJobId']))
	- self.jobClient = bareosdir.GetValue(context, brDirVariable['bDirVarClient'])
	- self.jobStatus = bareosdir.GetValue(context, brDirVariable['bDirVarJobStatus'])
	- self.Priority = bareosdir.GetValue(context, brDirVariable['bDirVarPriority'])
	- self.jobPool = bareosdir.GetValue(context, brDirVariable['bDirVarPool'])
	- self.jobStorage = bareosdir.GetValue(context, brDirVariable['bDirVarStorage'])
	- self.jobMediaType = bareosdir.GetValue(context, brDirVariable['bDirVarMediaType'])
- Derived information
	- self.jobTotalTime = self.jobEndTime self.jobInitTime
	- self.jobRunningTime = self.jobEndTime self.jobRunTime
	- self.throughput = self.jobBytes / self.jobRunningTime

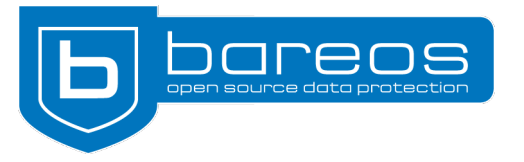

## FD Plugins

- How to enable Python Plugins in FD?
- Install the package bareos-filedaemon-python-plugin
- In/etc/bareos/bareos-fd.d/client/myself.conf add or uncomment: FileDaemon {

```
 ...
  Plugin Directory = /usr/lib64/bareos/plugins
  Plugin Names = python
   ...
}
```
- Restart FD: systemctl restart bareos-fd
- Like for SD and Dir Plugins, Plugin Names can be omitted. Then all Plugins matching glob \*-fd.so will be loaded
- With Plugin Names = python, FD will only load python-fd.so

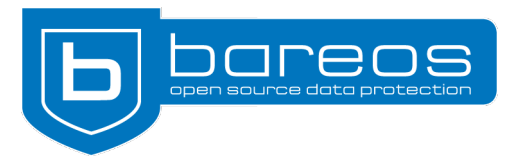

#### FD Plugins

- Multiple plugins possible
- The Plugin parameter in Director's FileSet resource determines which python plugin is used with which paramters. Syntax: Plugin = python:module path=<path-to-python-modules>:module name=<python-module-toload>:<custom-param1>=<custom-value1>:...
- module path and module name are mandatory (used by pythonfd.so)
- Anything else is arbitrary, the complete string is passed to the hook function parse plugin definition()
- two Plugin-Types: Command-Plugins and Option-Plugins (difference will be explained later)

- BareosFdPluginLocalFileset.py is a sample plugin that comes with the bareos-filedaemonpython-plugin package
- Create the file /etc/bareos/bareos-fd.d/client/myself.conf with content: FileSet { Name = "test PyLocalFileset Set" Include { Plugin = "python:module path=/usr/lib64/bareos/plugins:module name=bareos-fd-localfileset:filename=/tmp/filelist" Options {  $square = MD5$  $Compression = LZ4$  } } }
- Create the file /etc/bareos/bareos-dir.d/job/test PyLocalFileset Job.conf with content: Job { Name = "test PyLocalFileset Job"

```
 JobDefs = "DefaultJob"
  FileSet = "test PyLocalFileset Set"
}
```
• Add some filenames to /tmp/filelist, eq. find /etc/yum.repos.d -type f > /tmp/filelist

```
• Run bconsole and enter the following:
 [root@vgr-f24test1 ~]# bconsole
 Connecting to Director localhost:9101
 1000 OK: bareos-dir Version: 16.2.4 (01 July 2016)
 Enter a period to cancel a command.
 *reload
 reloaded
 *run job=test_PyLocalFileset_Job
 Using Catalog "MyCatalog"
 Run Backup job
 JobName: test_PyLocalFileset_Job
 Level: Incremental
 Client: bareos-fd
 Format: Native
 FileSet: test PyLocalFileset Set
 Pool: Incremental (From Job IncPool override)
 Storage: File (From Job resource)
 When: 2017-02-01 07:17:40
 Priority: 10
 OK to run? (yes/mod/no): yes
 Job queued. JobId=2
 You have messages.
```
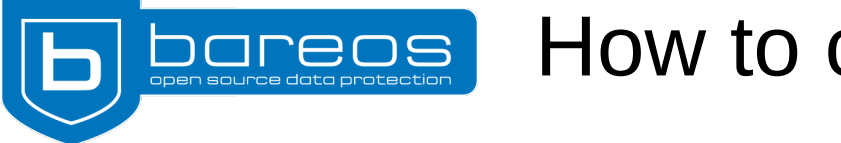

- Still in bconsole, look at the job messages \***messages** 02-Feb 19:00 f23bareos1-dir JobId 2: No prior Full backup Job record found. ... 02-Feb 19:00 f23bareos1-sd JobId 2: Ready to append to end of Volume "Full-0001" size=35659138 02-Feb 19:00 f23bareos1-fd JobId 2: Starting backup of /etc/yum.repos.d/bareos:master.repo ... Termination: Backup OK • List the files that have been backed up \***list files jobid=2**
	- Using Catalog "MyCatalog" /etc/yum.repos.d/fedora.repo /etc/yum.repos.d/fedora-updates.repo /etc/yum.repos.d/bareos:master.repo /etc/yum.repos.d/fedora-updates-testing.repo /etc/yum.repos.d/fedora-local.repo /etc/yum.repos.d/fedora-updates-local.repo

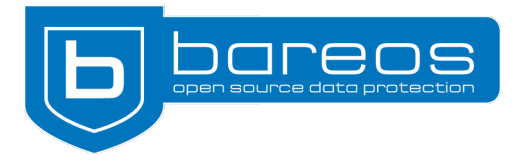

 $\cdot$  How to run a restore (1) [root@f23bareos1 ~]# **bconsole** Connecting to Director f23bareos1:9101 1000 OK: f23bareos1-dir Version: 16.1.0 (02 January 2016) Enter a period to cancel a command. \***restore** Automatically selected Catalog: MyCatalog Using Catalog "MyCatalog" First you select one or more JobIds that contain files to be restored. You will be presented several methods of specifying the JobIds. Then you will be allowed to select which files from those JobIds are to be restored.

To select the JobIds, you have the following choices: 1: List last 20 Jobs run ... 5: Select the most recent backup for a client ... 13: Cancel Select item: (1-13): **5** Automatically selected Client: f23bareos1-fd The defined FileSet resources are: 1: SelfTest 2: test PyLocalFileset Set Select FileSet resource (1-2): **2**

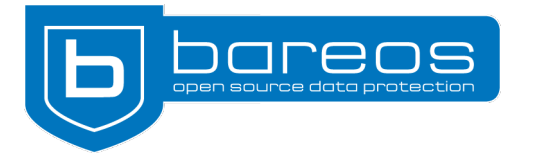

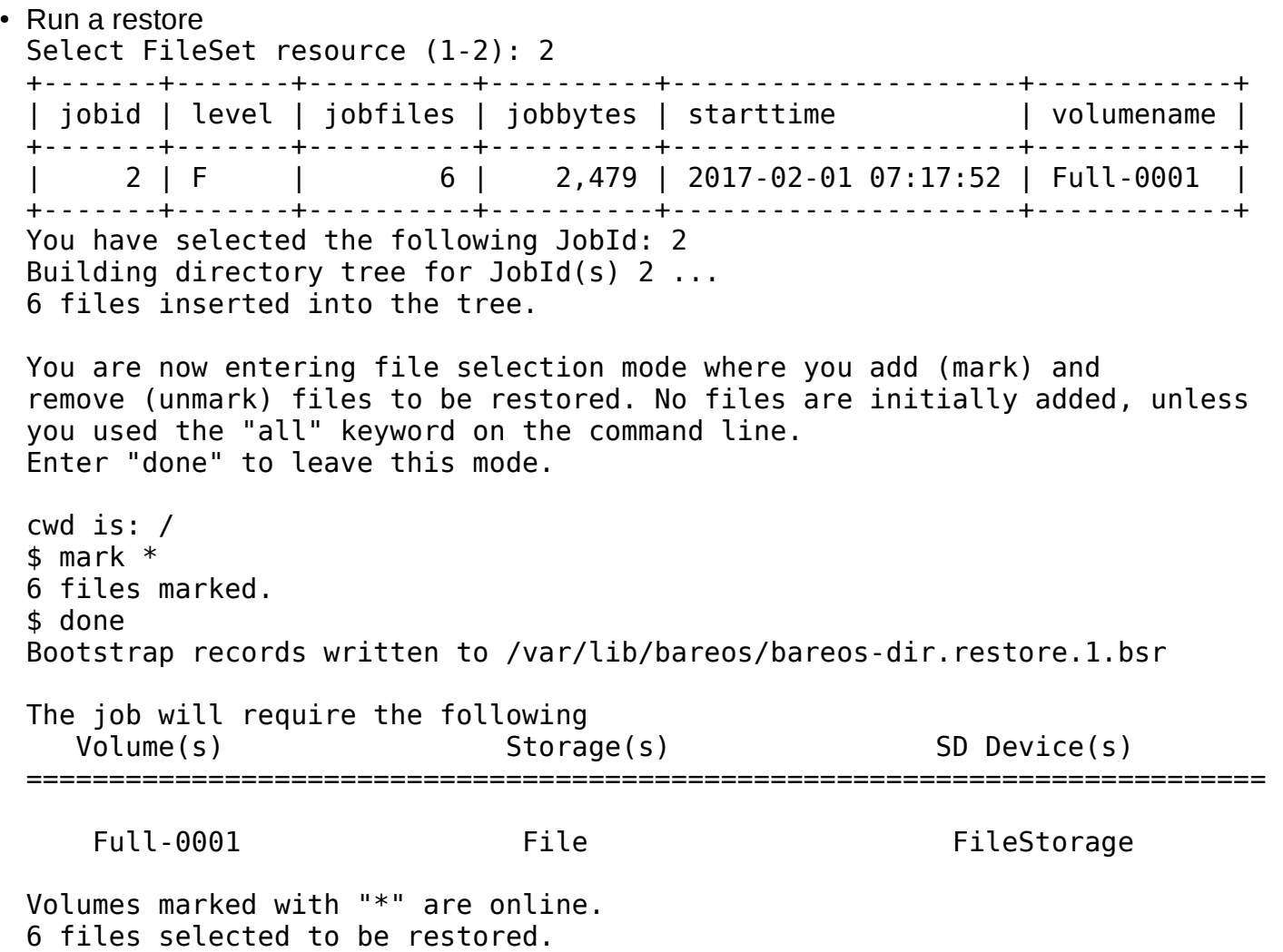

Bacula is a registered trademark of Kern Sibbald Bareos is a registered trademark of Bareos GmbH & Co. KG

 $\bullet$  How to run a restore (2) 6 files selected to be restored. Using Catalog "MyCatalog" Run Restore job JobName: RestoreFiles Bootstrap: /var/lib/bareos/bareos-dir.restore.1.bsr Where: /tmp/bareos-restores Replace: Always FileSet: Linux All Backup Client: bareos-fd Restore Client: bareos-fd Format: Native Storage: File When: 2017-02-01 07:37:06 Catalog: MyCatalog Priority: 10 Plugin Options: \*None\* OK to run? (yes/mod/no): **yes** Job queued. JobId=6

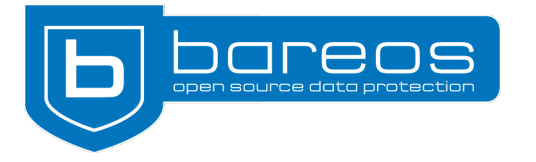

• How to run a restore (3) You have messages. \*mes 01-Feb 07:37 bareos-dir JobId 3: Start Restore Job RestoreFiles.2017-02-01\_07.37.09\_08 01-Feb 07:37 bareos-dir JobId 3: Using Device "FileStorage" to read. 01-Feb 07:37 bareos-sd JobId 3: Ready to read from volume "Full-0001" on device "FileStorage" (/var/lib/bareos/storage). 01-Feb 07:37 bareos-sd JobId 3: Forward spacing Volume "Full-0001" to file:block 0:14960306. 01-Feb 07:37 bareos-dir JobId 3: Bareos bareos-dir 16.2.4 (01Jul16): Build OS:  $x8664$ -redhat-linux-gnu redhat Fedora release 24 (Twenty Four) JobId: 3 Job: RestoreFiles.2017-02-01\_07.37.09\_08 Restore Client: bareos-fd Start time: 01-Feb-2017 07:37:11 End time: 01-Feb-2017 07:37:11 Elapsed time: 0 secs Files Expected: 6 Files Restored: 6 Bytes Restored: 976 Rate: 0.0 KB/s FD Errors: 0 FD termination status: OK SD termination status: OK Termination: Restore OK

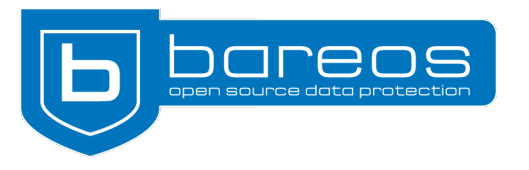

# How do FD Plugins work (1)

• When a Job is run, Director passes plugin definition to  $FD, eq.$  module\_path=/usr/lib64/bareos/plugins:module\_name=bareos-fd

FD (python-fd.so) does the following:

- instantiates new Python interpreter
- extends the Python search path with the given module path
- $-$  imports the module given by module name (for the example above, would be bareos-fd.py)
- makes callback functions available for Python, use import bareosfd in Python code

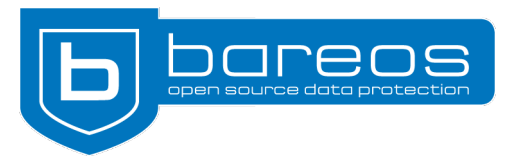

# How do FD Plugins work (2)

- Constants to be used as callback function parameters are defined in bareos fd consts.py, use eg. from bareos fd consts import bJobMessageType, bFileType, bRCs in Python code. All defined constants see: http://doc.bareos.org/doxygen/dd/dbb/namespacebareos\_\_fd\_\_consts.html or /usr/lib64/bareos/plugins/bareos\_fd\_consts.py
- $-$  calls load bareos plugin() in the python plugin code
- $-$  Calls parse plugin definition(context, plugindef) in the python code
	- plugindef is the complete string as configured in Director (Plugin =  $\dots$ ), to be parsed by python code
- different processing loop depending on type of Plugin (Command/Option)

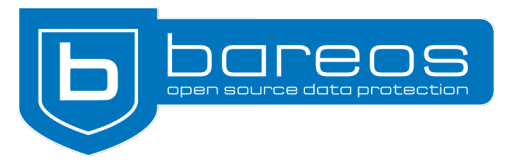

# FD Command-Plugin Configuration

• Command Plugin Configuration in Include section of FileSet Resource in bareos-dir.conf:

```
FileSet {
  Name = "test PyLocalFileset Set"
   Include {
      Plugin = 
"python:module_path=/usr/lib64/bareos/plugins:module_n
ame=bareos-fd-local-fileset:filename=/tmp/datafile"
 }
}
```
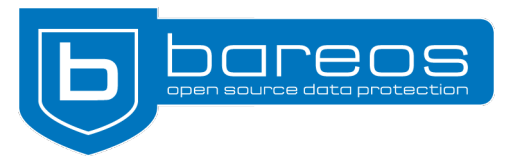

# FD Option-Plugin Configuration

• Option Plugin Configuration in Options section of Include Section of FileSet Resource in bareos-dir.conf:

```
FileSet {
  Name = "test PyOptionInteract Set"
   Include {
    File = /data/project 1
     Options {
        Plugin = 
"python:module_path=/usr/lib64/bareos/plugins:module_name=bareos-
fd-file-interact"
 }
   }
}
```
• Note: for Option-Plugin must define files to backup using File = ... while for Command-Plugin need not

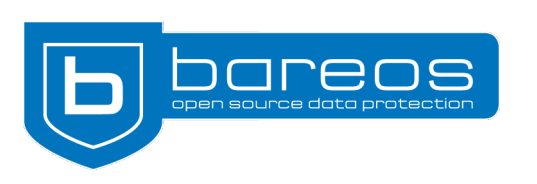

#### Difference FD Command-/Option-Plugins (1)

- Major Difference:
	- Command-Plugin determines what is being [backed up, must also handle Diff/Inc itself](http://doc.bareos.org/doxygen/dd/dbb/namespacebareos__fd__consts.html)
	- Option-Plugin gets which files to backup based on whats configured in Director, Diff/Inc handling done by FD

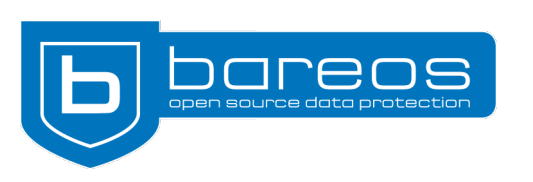

#### Difference FD Command-/Option-Plugins (2)

- Command-Plugin processing
	- start backup file(context, savepkt) must set savepkt properties for each file to back up
	- plugin\_io(context, IOP) must handle IO Operations
		- Backup: open(r), read, close
	- end backup file(context)
		- must return bRCs [ 'bRC More'] if more files to backup
		- must return bRCs [ 'bRC OK'] to finish the looping
	- handle backup file() is not called

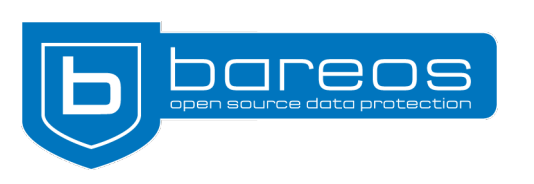

#### Difference FD Command-/Option-Plugins (3)

- Option-Plugin processing
	- handle\_backup\_file(context, savepkt) called for each file to be processed, savepkt defined by FD
	- $-$  plugin io() handling in the same manner as for Command-Plugin
	- $-$  start backup file() and end backup file() are not called

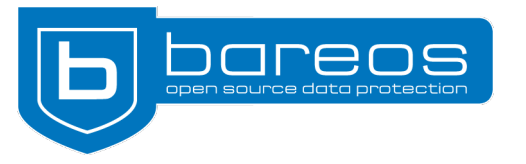

#### FD Plugins – Callback Functions

- Functions provided by python-fd.so that can be called from Python code, enabled by import bareosfd
- Complete list: http://regress.bareos.org/doxygen/html/d5/d0e/python-fd\_8h\_source.html
- Most important callback functions:
	- bareosfd.JobMessage(): Error-/Info-/Warning-Messages
		- are passed to Director, appear in messages and logs
	- bareosfd.DebugMessage(): Debug-Messages with numeric level
		- only visible when running FD in debug-mode with -d <level>
	- bareosfd.GetValue(): used to get variables from FD

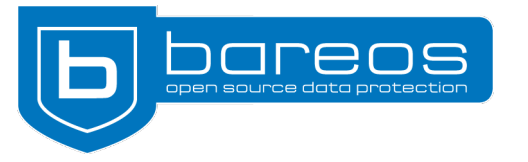

#### FD Plugins – Class Based Approach

- Python FD Plugin can be monolithic
- Better: use classes and inheritance to reuse existing code easier and reduce code redundancy
- To support this approach, the package bareos-filedaemonpython-plugin package provides
	- BareosFdPluginBaseclass.py
		- Parent Class to inherit from
	- BareosFdWrapper.py
		- defines all functions a plugin needs and "wraps" them to the corresponding methods in the plugin class
	- a Plugin entry-point module glues them together

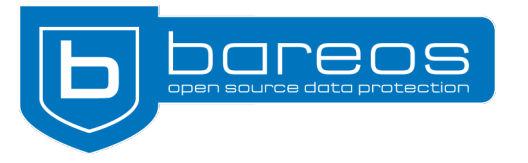

#### **Messaging**

- bareosfd.DebugMessage(): Debug only
	- bareosfd.DebugMessage(context, level, "message\n");
		- context: used to pass information from core to plugin, don't touch
		- $\cdot$  level: Debug Level, use  $\ge$  = 100
	- Sample:

bareosfd.DebugMessage(context, 100, "handle\_backup\_file called with " + str(savepkt) + "\n");

– To see debug output, run FD in foreground: systemctl stop bareos-fd bareos-fd -f -d 100 This would output debug messages of level <= 100

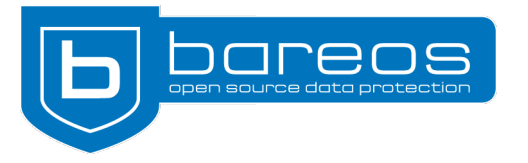

#### **Messaging**

- bareosfd.JobMessage(): Sent to messaging system
	- bareosfd.JobMessage(context, bJobMessageType, "Message\n");
		- [Type: Controls job result,](http://regress.bareos.org/doxygen/html/d5/d0e/python-fd_8h_source.html) M\_INFO, M\_ERROR, M\_WARNING, M\_ABORT http://regress.bareos.org/doxygen/html/dd/dbb/namespacebareos\_\_fd\_\_consts.html
	- Sample:

```
bareosfd.JobMessage(context, bJobMessageType['M_INFO'], "Option Plugin file interact 
on" + savepkt.fname + "\n\n\;
```
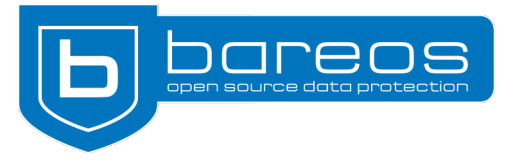

#### Return Codes

- Return Codes control processing, no impact on overall job status.
- Depending on context / function
- Use consts:

```
return bRCs['bRC_OK'];
return bRCs['bRC_Skip']; # skips current file
return bRCs['bRC_Error']; # error but continue
return bRCs['bRC_More']; # in end_backup_file, more files to backup
...
```
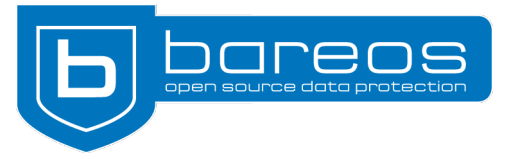

## FD Plugin: bareos-fd-local-fileset.py

- Reads a local file on fd with filenames to backup
	- Demonstration / template plugin, functionality can be achieved better by fileset configuration: File = "\\</localfile/on/client"
- Configuration in fileset resource as command plugin (extends fileset): Plugin = "python:module\_path=/usr/lib64/bareos/plugins:module\_name=bareos-fd-local-fileset:filename=/tmp/datafile"
- Plugin: /usr/lib64/bareos/plugins/bareos-fd-local-fileset.py Code excerpt:

import bareos\_fd\_consts import BareosFdWrapper from BareosFdWrapper import \* import BareosFdPluginLocalFileset def load bareos plugin(context, plugindef): BareosFdWrapper.bareos\_fd\_plugin\_object =  $\setminus$  BareosFdPluginLocalFileset.BareosFdPluginLocalFileset( context, plugindef) return bareos\_fd\_consts.bRCs['bRC\_OK']

• Rest is done in class BareosFdPluginLocalFileset

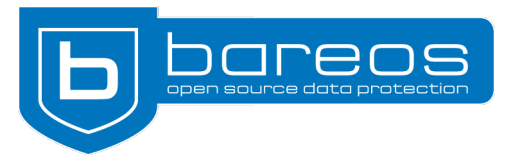

- Class inherits from BareosFdPluginBaseclass
- Method parse plugin definition() Parses the options, filename is mandatory Reads filenames from file into array self.files\_to\_backup
- Method start\_backup\_file() asks plugin, if there is anything to backup, sets savepkt:

```
file_to_backup = self.files_to_backup.pop();
savepkt.fname = file_to_backup;
savepkt.type = bFileType['FT_REG'];
return bRCs['bRC_OK'];
```
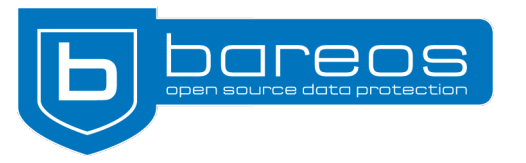

BareosFdPluginLocalFileset

• Method end backup file() called to ask plugin if there is more to backup:

if self.files\_to\_backup:

```
 # there is more to backup, go to start_backup_file again
```

```
 return bRCs['bRC_More'];
```
else

```
 # no more to backup from this plugin, done
 return bRCs['bRC_OK'];
```
- Basic IO operations covered in BareosFdPluginBaseclass
	- Method plugin\_io() handles file read / write operations

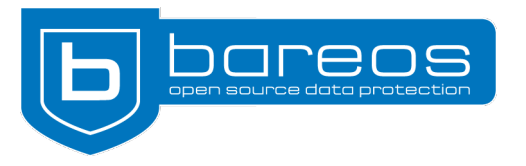

#### BareosFdPluginLocalFileset

• For restore: some more things to do

#### – Directories have to be created

```
def create_file (self,context, restorepkt):
     FNAME = restorepkt.ofname;
     dirname = os.path.dirname (FNAME);
     if not os.path.exists(dirname):
         os.makedirs(dirname);
     if restorepkt.type == bFileType['FT_REG']:
         open (FNAME,'wb').close();
         restorepkt.create_status = bCFs['CF_EXTRACT'];
     return bRCs['bRC_OK'];
```
- Similar in method plugin\_io() for writing
- Overload this method in your class, if you need different handling

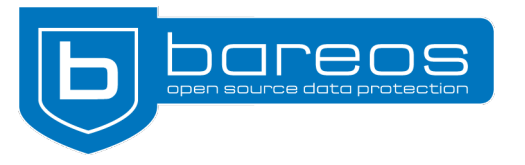

#### Understanding plugin\_io()

- Is called with different I/O operation types:
	- IO\_OPEN, IO\_CLOSE
		- Once at begin/end
		- Distinguish backup/restore on IOP. flags
		- Open a file for read or write here
		- Or start another tool to read/write in a piped way
	- IO\_READ, IO\_WRITE
		- Repeated until end of data
		- Passes data in chunks of 64K to FD by filling a buffer variable
- Study and compare plugin io() in:
	- https://github.com/bareos/bareos/blob/master/src/plugins/filed/BareosFdPluginBaseclass.py
	- https://github.com/bareos/bareos-contrib/blob/master/fd-plugins/mysql-python/BareosFdMySQLclass.py

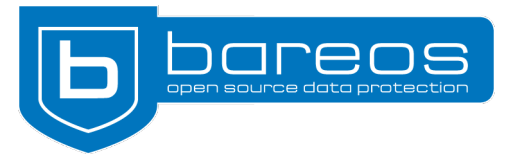

#### MySQL Plugin

- FD Plugin for MySQL Backup contributed by Evan Felix (https://github.com/karcaw)
- Available at https://github.com/bareos/bareos-contrib/tree/master/fd-plugins/mysql-python
- Package available at http://download.bareos.org/bareos/contrib/
- runs mysql -B -N -e 'show databases' to get the list of databases to back up or use databases specified by option db
- runs mysqldump %s --events --single-transaction for each database, using subprocess.Popen() (pipe)
- plugin\_io() reads the pipe, no temporary local diskspace needed for the dump
- Restore to dumpfile

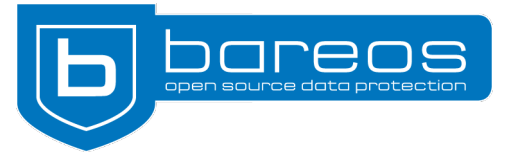

## MySQL Plugin

- Configuration in Fileset-Include resource: Plugin= "python:module path=/usr/lib64/bareos/plugins: module\_name=bareos-fd-mysql:db=test,mysql"
- More options with default settings:
	- mysqlhost = localhost
	- Dumpoptions = --events --single-transaction
	- drop and recreate  $=$  true Adds --add-drop-database –databases to mysqldump options
	- $-$  mysqluser  $=$   $\leq$  bareos-fd user (root) $>$
	- mysqlpassword =
	- dumpbinary = mysqldump
- Possible enhancements:
	- add restore-option to directly pipe data into mysql instead of creating a dump file
- There is another new plugin now based on Percona XtraBackup to make full and incremental backups of MySQL/MariaDB: https://github.com/bareos/bareos-contrib/tree/master/fd-plugins/bareos\_percona

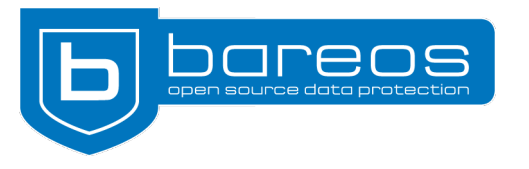

## Getting started for developing

- Setup a VM for development and testing
	- Installation Instruction see

http://doc.bareos.org/master/html/bareos-manual-main-reference.html#InstallingBareos

- Or download a preconfigured openSUSE based Bareos appliance: https://susestudio.com/search?q=bareos
- Or use the Vagrantfile from https://gist.github.com/sduehr if you like Vagrant and KVM
- Manual steps (Fedora 24) see next slide

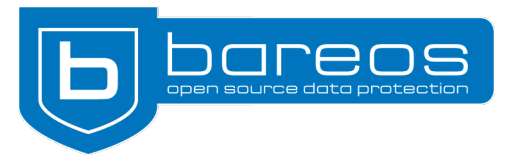

#### Bareos Basic Install and Setup

- Setup Repo cd /etc/yum.repos.d curl -O http://download.bareos.org/bareos/release/latest/Fedora\_24/bareos.repo
- Install Bareos dnf install bareos bareos-database-postgresql
- Install and setup PostgreSOL dnf install postgresql-server postgresql-setup --initdb systemctl enable postgresql systemctl start postgreql
- Create Bareos catalog DB
	- su postgres cd /usr/lib/bareos/scripts ./create\_bareos\_database ./make\_bareos\_tables ./grant bareos privileges exit
- Enable and start Bareos Services

```
systemctl enable bareos-fd; systemctl start bareos-fd; systemctl status bareos-fd
systemctl enable bareos-sd; systemctl start bareos-sd; systemctl status bareos-sd
systemctl enable bareos-dir; systemctl start bareos-dir; systemctl status bareos-dir
```
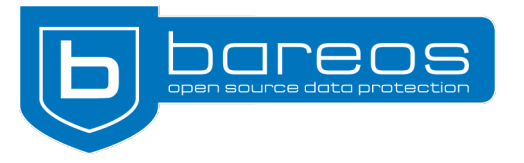

#### Bareos Basic Install and Setup

#### • Check if it works, run a backup:

```
[root@vgr-f24test1 ~]# bconsole
Connecting to Director localhost:9101
1000 OK: bareos-dir Version: 16.2.4 (01 July 2016)
Enter a period to cancel a command.
*run job=backup-bareos-fd
Using Catalog "MyCatalog"
Run Backup job
JobName: backup-bareos-fd
Level: Incremental
Client: bareos-fd
Format: Native
FileSet: SelfTest
Pool: Incremental (From Job IncPool override)
Storage: File (From Job resource)
When: 2017-02-01 06:48:51
Priority: 10
OK to run? (yes/mod/no): yes
Job queued. JobId=1
You have messages.
*messages
01-Feb 06:49 bareos-dir JobId 1: No prior Full backup Job record found.
01-Feb 06:49 bareos-dir JobId 1: No prior or suitable Full backup found in catalog. Doing FULL 
backup.
...
```

```
Termination: Backup OK
```
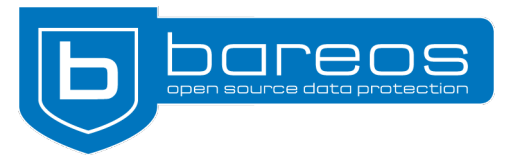

### More Plugin Ideas

- $\bullet$  More ideas application specific plugins
	- [oVirt/RHEV:](https://github.com/karcaw)
		- Has a Backup-Restore API, we will start soon working on using [http://www.ovirt.org/develop/release-management/features/storage/backup-restore-api-integration/](https://github.com/bareos/bareos-contrib/tree/master/fd-plugins/mysql-python)
	- Snapshot based KVM (some ideas next slide)
	- [IMAP / Cyrus: restore to specific mailb](http://download.bareos.org/bareos/contrib/)ox directory
	- Open Xchange (backup / restore of single objects)
	- Kolab
	- other SQL or NoSQL Databases
	- Docker?
		- Pets vs. Cattle: Is there anything to do for backup?
	- Other applications?

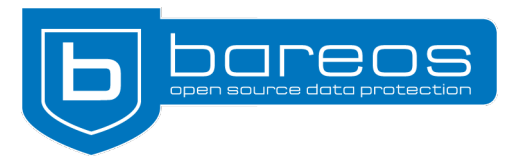

#### More Plugin Ideas

- Ideas regarding KVM Backup
	- KVM/qemu has nothing like VMware CBT
	- Proposals like http://wiki.qemu.org/Features/Livebackup have never been completed/accepted
	- a CBT-like approach using external QCOW2 snapshots/overlays could be derived from https://kashyapc.fedorapeople.org/virt/lc-2012/snapshots-handout.html
	- Guest-Agent quiescing actions should be looked at
	- Performance impact of overlay chaining?
	- But now there's [http://wiki.qemu.org/Features/IncrementalBackup](https://github.com/bareos/bareos-contrib/tree/master/fd-plugins/bareos_percona)

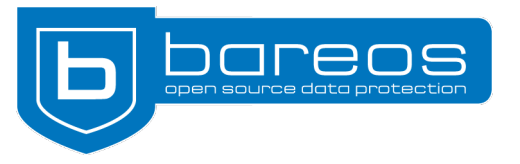

#### Contact and links

- Website: http://www.bareos.org
- Documentation: http://doc.bareos.org
- Package Repos: http://download.bareos.org/bareos/
- All Bareos GitHub Repositories: https://github.com/bareos
- GIT Bareos contrib for plugins: https://github.com/bareos/bareos-contrib
- Mailinglists: see https://www.bareos.org/en/open-source.html
- Bugtracker: https://bugs.bareos.org
	- Please read https://www.bareos.org/en/HOWTO/articles/how-to-create-a-bugreport.html
- Thesis Proposals: https://www.bareos.org/en/thesis-proposals.html
- Open Source Backup Conference: http://osbconf.org/ next time end of September 2016
	- also has an archive with slides and videos from previous years
- Subscriptions, Support, References, Partner: http://www.bareos.com